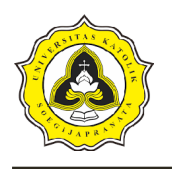

Analisis Perbandingan Perilaku Struktur Bangunan Beton Bertulang dan Bangunan Baja ditinjau terhadap Beban Gempa Linear Dinamik Respon Spektrum (Studi Kasus: Gedung Laboratorium Terpadu Universitas Tidar Magelang)

# **BAB 3 METODE PENELITIAN**

## **3.1 Bagan Alir Penelitian Tugas Akhir**

Tahapan penelitian Tugas Akhir Analisis Perbandingan Perilaku Struktur Bangunan Beton Bertulang dan Bangunan Baja ditinjau terhadap Beban Gempa Linear Dinamik Respon Spektrum dijabarkan melalui diagram alir yang diperlihatkan pada Gambar 3.1.

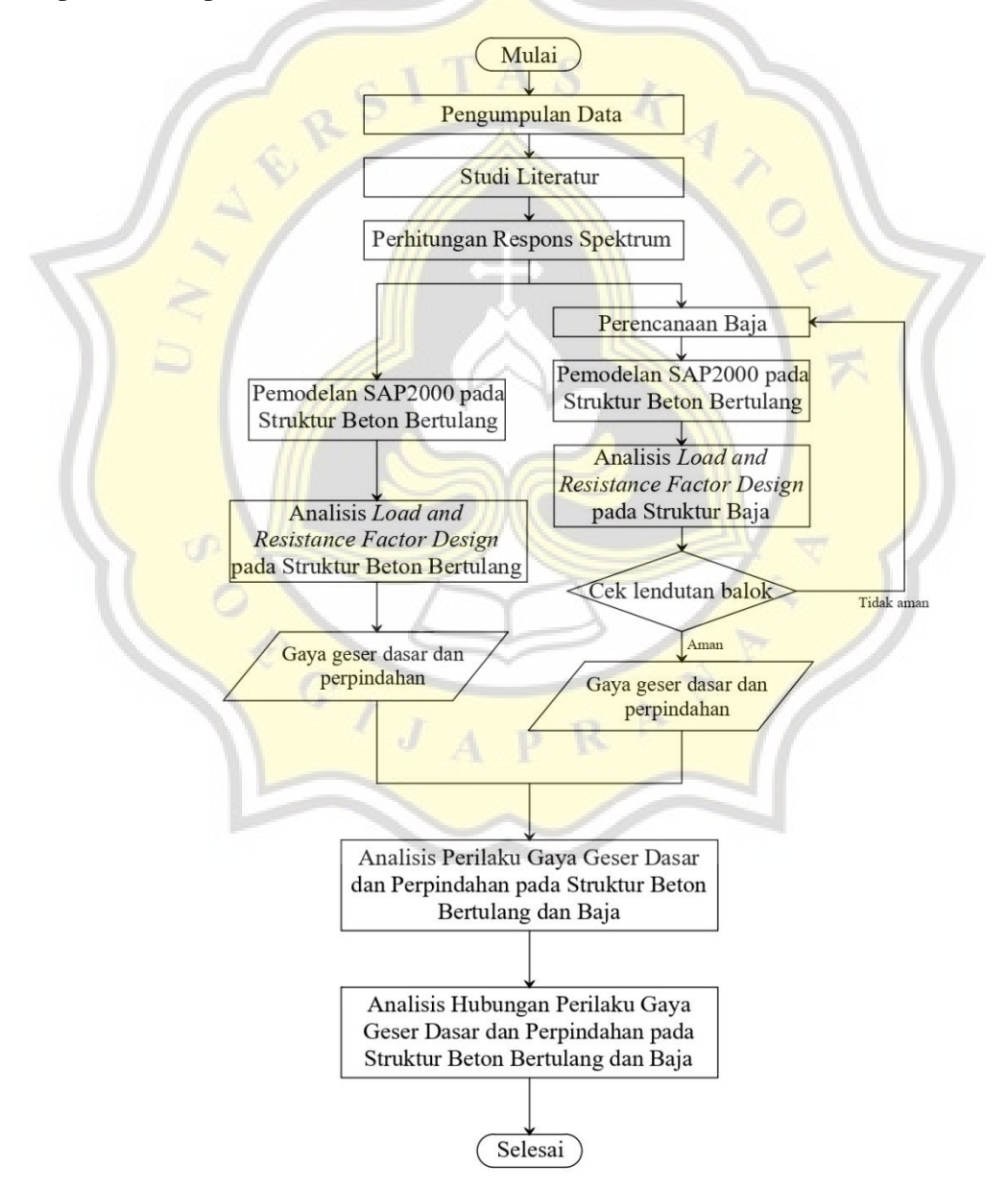

Gambar 3.1 Diagram Alir Penelitian Tugas Akhir

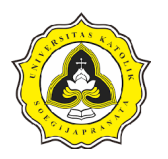

## **3.2 Uraian Diagram Alir Penelitian**

Berdasarkan diagram alir yang terdapat pada Gambar 3.1, tahapan penelitian tugas akhir ini akan diuraikan sebagai berikut.

## **3.2.1 Pengumpulan data**

Data yang digunakan dalam penelitian tugas akhir adalah sebagai berikut:

1. Data gedung

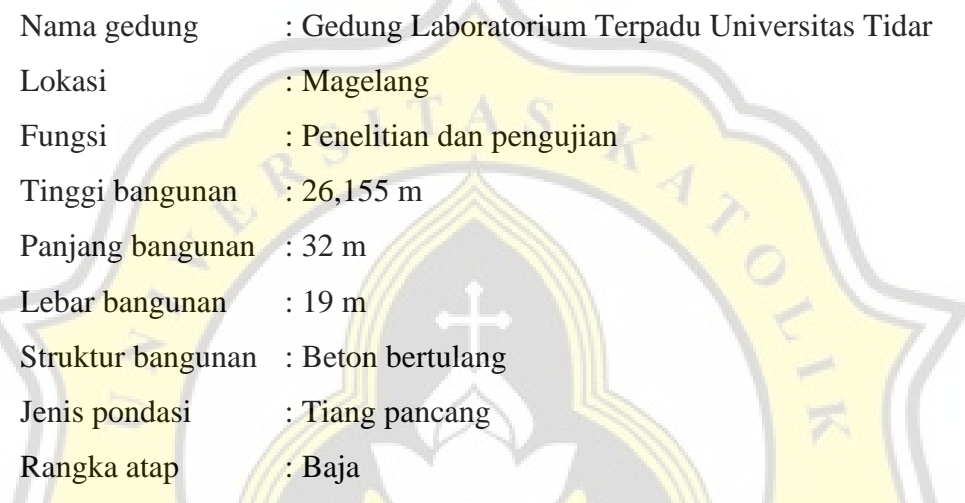

2. Data mutu material

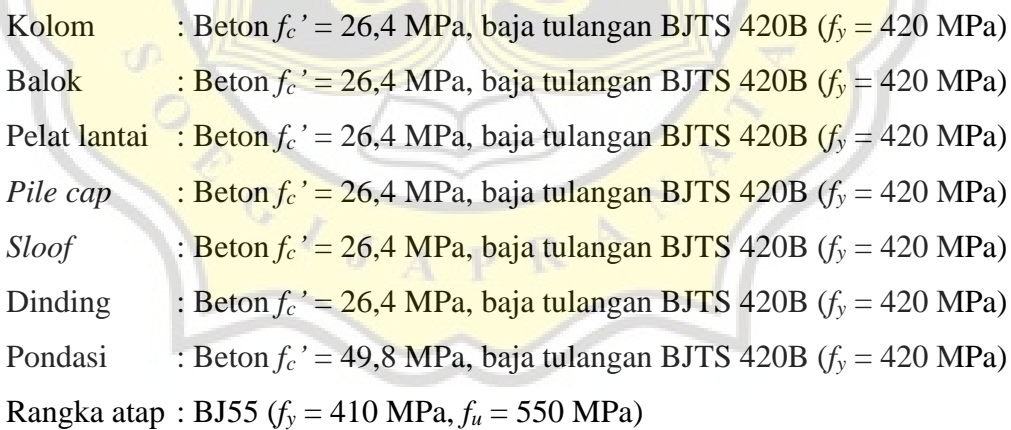

3. Gambar struktur

Dalam pengerjaan tugas akhir ini menggunakan gambar struktur gedung laboratorium Universitas Tidar untuk acuan pemodelan melalui SAP2000. Pada bagian Lampiran B yang dicantumkan adalah denah struktur dan detail struktur.

## **3.2.2 Studi literatur**

Untuk membantu proses penelitian tugas akhir, pada tahap studi literatur akan

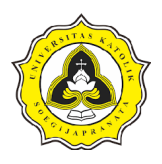

berkaitan dengan penggunaan dan mencari referensi dan semua ketentuan yang berhubungan dengan tugas akhir ini, selain itu juga digunakan rumus yang digunakan dalam perhitungan pada tugas akhir ini. Adapun ketentuan yang digunakan yaitu SNI mengenai beton bertulang pada SNI 2847:2019, bangunan baja pada SNI 03-1729-2002, SNI 1729:2015 dan SNI 1729:2020, gempa bumi dan respon spektrum pada SNI 1726:2012 dan SNI 1726:2019, dan juga terkait ketentuan pembebanan untuk gedung pada SNI 1727:2020 dan juga menggunakan PPPURG 1987.

## **3.2.3 Perhitungan respon spektrum**

Perhitungan respon spektrum mengacu pada peta parameter gerak tanah untuk spektrum respon 0,2 detik (*Ss*) dan 1 detik (*S1*) yang terdapat pada Gambar 2.1 dan Gambar 2.2 sesuai dengan klasifikasi situs tanah yang diperoleh dari perhitungan nilai ̅ dengan Persamaan 2.15. Kedua nilai tersebut akan di*input* pada *software*  SAP2000 dengan cara menekan *functions* - *response spectrum*. Tampilan *input* respon spektrum pada *software* SAP2000 diperlihatkan pada Gambar 3.2.

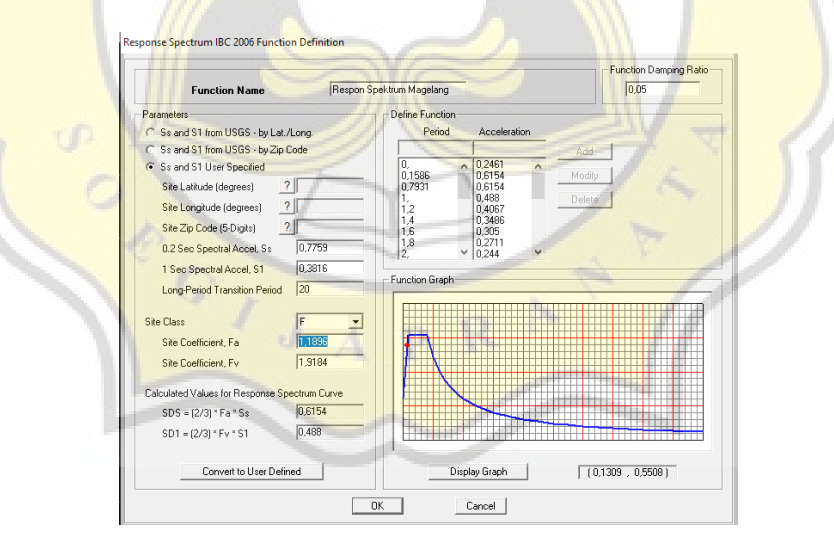

Gambar 3.2 *Input* Respon Spektrum Pada SAP2000

Nilai parameter gerak tanah periode pendek (*SS*) dan parameter gerak tanah periode 1 detik (*S1*) di*input* pada bagian *S<sup>s</sup>* dan *S1*, kemudian periode panjang (*TL*) pada bagian *Long-period Transition Period* dan kelas situs akan di*input* pada bagian *site class.* lalu akan muncul hasil perhitungan lain berupa koefisien situs dan percepatan

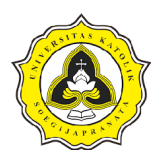

spektral desain serta grafik respon spektrum. Hasil perhitungan serta grafik respon spektrum dari *software* SAP2000 tersebut dapat dikontrol dengan cara perhitungan manual yang mengacu pada SNI 1726:2019 dengan tahapan perhitungan yang diawali dengan menentukan koefisien situs pada Tabel 2.13 dan Tabel 2.14. Nilai tersebut akan digunakan dalam menghitung parameter respons spektral percepatan gempa pada Persamaan 2.17 dan Persamaan 2.18, lalu dilanjut dengan perhitungan percepatan spektral desain dengan Persamaan 2.19 dan Persamaan 2.20. Nilai respons spektra percepatan dengan berbagai kondisi periode dihitung pada Persamaan 2.21, Persamaan 2.22, Persamaan 2.23, dan Persamaan 2.24. setelah diperoleh nilai percepatan spektral desain maka akan diperoleh kurva respon spektrum berdasarkan hubungan terhadap periode.

## **3.2.4 Pemodelan SAP2000 pada struktur beton bertulang**

Dalam pemodelan pada tugas akhir ini menggunakan bantuan *software* SAP2000 yang digunakan dalam proses *modelling* dan analisis. Pada proses pemodelan juga akan ditambahkan beban berdasarkan Standar Nasional Indonesia. Proses pemodelan struktur beton bertulang yaitu:

1. *Software* SAP2000

*Software* SAP2000 (*System Application and Product in Data Processing*) merupakan salah satu program yang bertujuan untuk melakukan analisis dan desain struktur bangunan yang mempunyai keunggulan pada perancangan struktur bangunan beton dan baja. SAP 2000 memiliki beragam *template* dari suatu jenis struktur. Model struktur pada SAP2000 dibagi menjadi berbagai elemen yaitu *joint* (sambungan), *frame* (batang), *shell* (pelat) dan beberapa portal bangunan lainnya.

Alasan *software* SAP2000 digunakan karena *software* SAP2000 sudah umum dalam proses pembelajaran selama perkuliahan dan juga cukup sering digunakan dalam proses penyelesaian pada beberapa tugas di perkuliahan. Selain itu *software* SAP2000 juga sudah cukup mumpuni ketika digunakan untuk meninjau perilaku struktur pada penelitian ini yaitu gaya geser dasar (*base shear*) dan perpindahan (*displacement*).

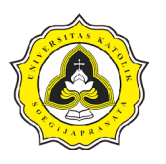

## 2. *Modelling* bangunan beton bertulang

Proses *modelling* pada tugas akhir kali ini akan dilakukan berdasarkan denah struktur dari pembangunan gedung laboratorium Universitas Tidar. Struktur akan dimodelkan sesuai dengan apa yang ada di gambar denah. Pemodelan diawali dengan membuat *grid* 3D sesuai dengan gambar denah struktur dengan memperhatikan ketinggian antar lantai serta jarak kolom dan balok. Untuk tampilan pada program SAP2000 dapat dilihat pada Gambar 3.3.

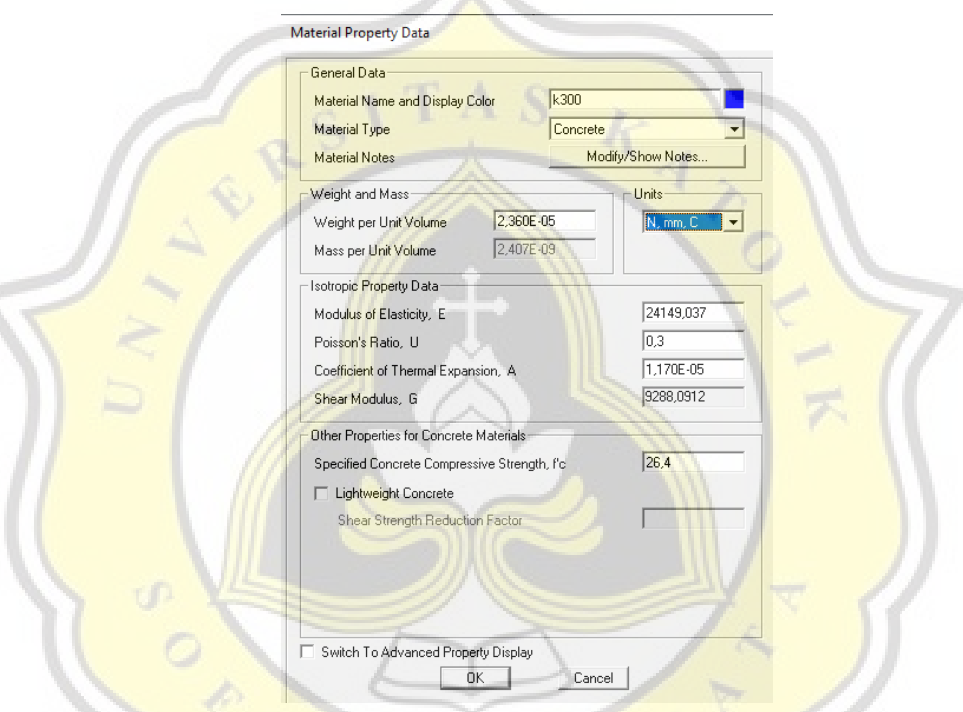

Gambar 3.3 *Input* Material Beton Bertulang Pada SAP2000

Tampilan pada Gambar 3.3 akan muncul dengan memilih pada bagian *define – material.* Data yang di*input* yaitu nilai berat jenis beton 23,6 kN/m<sup>3</sup> pada bagian *weight and mass* dengan menyesuaikan satuan kemudian bagian modulus elastisitas di*input* sebesar 4700√*f c '* (dengan satuan MPa) pada bagian *isotropic property data* untuk *modulus of elasticity*. Selanjutnya, dengan cara yang sama akan membuat material baja tulangan dengan modulus elastisitas sebesar 200.000 MPa. Langkah berikutnya adalah membuat elemen struktur kolom, balok, pelat lantai, dan elemen lainnya dibuat pada bagian *define – section properties – frame section* yang dapat dilihat pada Gambar 3.4.

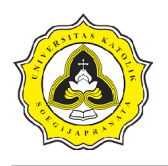

Analisis Perbandingan Perilaku Struktur Bangunan Beton Bertulang dan Bangunan Baja ditinjau terhadap Beban Gempa Linear Dinamik Respon Spektrum (Studi Kasus: Gedung Laboratorium Terpadu Universitas Tidar Magelang)

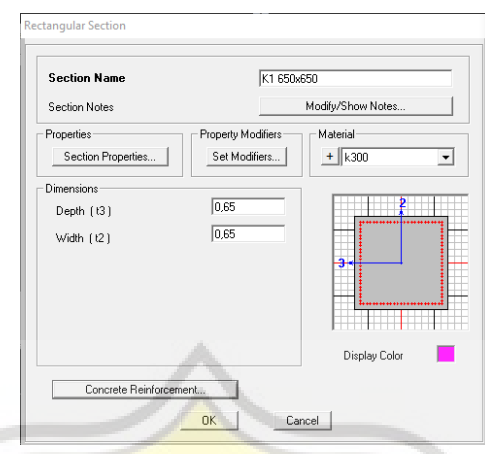

Gambar 3.4 *Input* Elemen Struktur Pada SAP2000

Elemen struktur dibuat berdasarkan gambar detail struktur dengan memperhatikan dimensi dengan mengisi bagian *depth* dan *width* pada *dimension*  yang ada pada Gambar 3.4. Untuk penulangan dilakukan dengan menekan bagian *concrete reinforcement* sehingga akan muncul tampilan seperti Gambar 3.5.

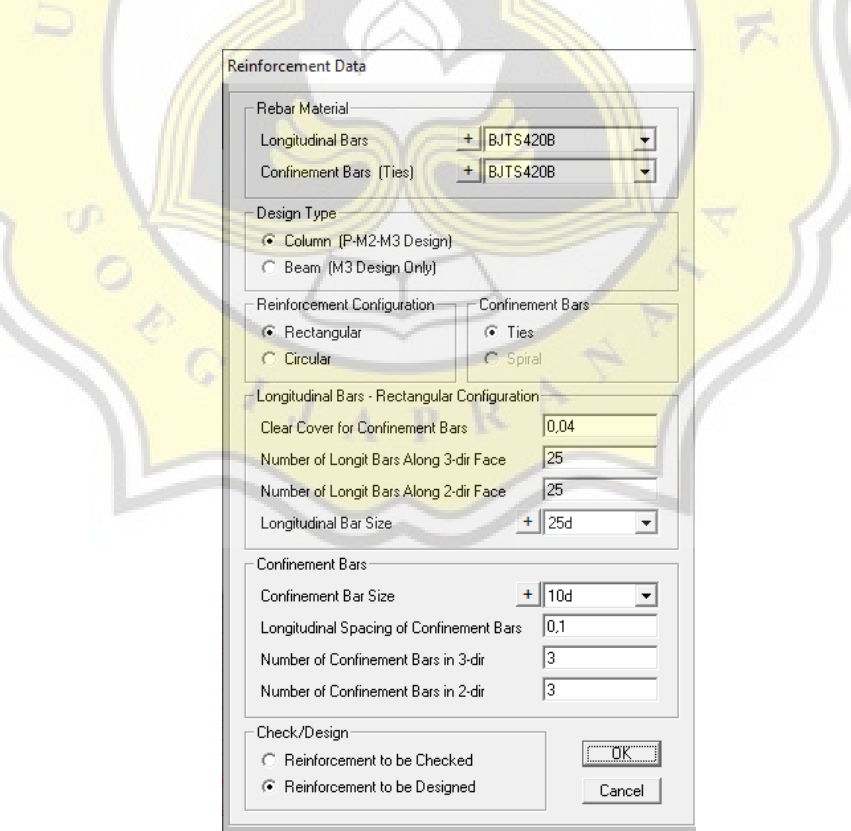

Gambar 3.5 *Input* Material Baja Tulangan Pada SAP2000

Material baja tulangan yang digunakan akan disesuaikan dengan diameter

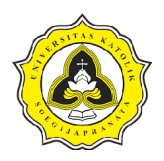

tulangan yang ada pada gambar dengan meng*input* pada bagian *longitudinal bars* dan juga untuk sengkang pada bagian *confinement bars*. Setelah semua selesai, dapat dimulai untuk menggambar *frame* kolom balok pada bagian *draw frame/cable/tendon.*

## **3.2.5 Analisis** *load and resistance factor design* **pada struktur beton bertulang**

Analisis pembebanan yang dilakukan menggunakan metode Desain Faktor Beban dan Ketahanan (DFBK) atau disebut juga sebagai *Load and Resistance Factor Design* (LRFD) berdasarkan SNI 1727:2020 serta SNI 1726:2019. Analisis pembebanan diawali dengan mendefinisikan jenis beban yang nantinya akan digunakan pada pemodelan. Beban yang akan di*input* berupa beban mati, beban hidup, dan beban angin. Beban tersebut didefinisikan pada *define – load patterns.*  Setelah semua beban didefinisikan, kombinasi beban di*input* pada bagian *define – load combination.* Kombinasi beban yang digunakan berdasarkan SNI 1726:2019. Tahap selanjutnya yaitu meletakkan beban pada elemen struktur menggunakan bagian *assign – joint loads* untuk beban pada *joint*, *assign – frame loads* untuk beban pada *frame*, *assign – area loads* untuk beban area. Beban mati yang di*input* pada pemodelan berupa beban tambahan yang berasal dari anak tangga yang dihitung pada Persamaan 2.1, dan beban dinding yang dihitung pada Persamaan 2.2, sedangkan Beban hidup yang di*input* pada pelat mengacu pada Tabel 2.5.

#### **3.2.6 Perencanaan struktur baja**

Perencanaan struktur baja dilakukan menggunakan data *output* berupa gaya geser, momen, serta gaya aksial pada pemodelan beton bertulang. Perencanaan struktur baja dilakukan dengan acuan SNI 1729:2020. Perencanaan struktur baja dibagi menjadi 3 garis besar yaitu perencanaan balok baja, kolom baja dan sambungan.

1. Perencanaan balok

Perencanaan balok dilakukan untuk mendapatkan dimensi profil baja yang mampu menahan momen lentur yang dihitung dengan Persamaan 2.27, defleksi dengan Persamaan 2.30 dengan nilai lendutan ijin menggunakan Persamaan 2.29, serta gaya geser dengan Persamaan 2.31 berdasarkan konsep Desain Faktor Beban dan Ketahanan (DFBK).

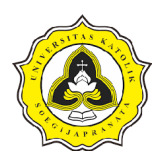

Nilai yang diperoleh pada perhitungan perencanaan baja digunakan sebagai batas minimum penentuan profil baja untuk balok sehingga balok baja tidak mengalami kegagalan dalam hal momen lentur, lendutan, maupun kegagalan geser.

2. Perencanaan kolom

Perencanaan kolom menggunakan konsep batang tekan dengan menggunakan Persamaan 2.32. Nilai yang diperoleh dari perhitungan digunakan sebagai batas minimum penentuan profil baja untuk kolom sehingga kolom baja tidak mengalami tekuk akibat beban aksial.

3. Perencanaan sambungan

Perencanaan sambungan dilakukan untuk memperhitungkan kebutuhan sambungan pada balok induk terhadap kolom, serta balok induk terhadap balok anak. Pada sambungan balok terhadap kolom digunakan sambungan las dan baut, sedangkan pada balok induk dan balok anak digunakan sambungan baut. Perhitungan kekuatan sambungan yang mengacu pada SNI 1729:2020 diperlihatkan sebagai berikut:

a. Sambungan las

Perhitungan sambungan las memperhatikan jenis mutu logam las yang digunakan serta luasan las. Perhitungan kekuatan sambungan las dihitung dengan Persamaan 2.34 dan Persamaan 2.35.

b. Sambungan baut

Perhitungan kekuatan sambungan baut memperhatikan tahanan geser dan tarik pada sebuah baut berdasarkan mutu baut yang akan digunakan. Perhitungan kekuatan sambungan baut dihitung dengan Persamaan 2.37.

## **3.2.7 Pemodelan SAP2000 pada struktur baja**

Pemodelan bangunan baja dapat menggunakan *file* pemodelan dari beton bertulang yang di *save as* dan diubah *frame section* menjadi baja profil sesuai dengan profil yang telah direncanakan. Material baja profil didefinisikan pada bagian *define – material* dengan meng*input* nilai berat jenis pada baja dan mutu baja profil yang akan digunakan sehingga muncul tampilan seperti pada Gambar 3.6.

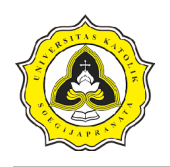

Analisis Perbandingan Perilaku Struktur Bangunan Beton Bertulang dan Bangunan Baja ditinjau terhadap Beban Gempa Linear Dinamik Respon Spektrum (Studi Kasus: Gedung Laboratorium Terpadu Universitas Tidar Magelang)

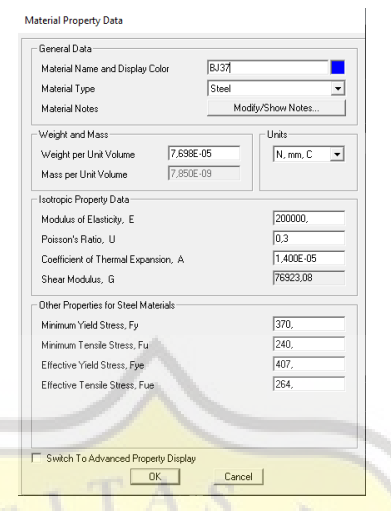

Gambar 3.6 *Input* Material Baja Pada SAP2000

*Grid frame* tidak perlu diubah karena tidak dilakukan perubahan pada denah struktur. Data yang di*input* berdasarkan pada Tabel 2.4 yaitu nilai berat jenis baja 7850 kg/m<sup>3</sup>, modulus elastisitas sebesar 200.000 MPa, tegangan leleh dan tegangan tarik baja sesuai dengan mutu baja yang digunakan. Selanjutnya, elemen struktur kolom, balok, pelat lantai, dan elemen lainnya dibuat pada bagian *define – section properties – frame section.* Elemen struktur dibuat berdasarkan perencanaan struktur baja. Tahap selanjutnya adalah mengganti jenis *frame* balok dan kolom yang telah digambar di *grid* dari beton bertulang menjadi baja profil.

#### **3.2.8 Analisis** *load and resistance factor design* **pada struktur baja**

Beban yang digunakan pada pemodelan struktur baja sama dengan beban pemodelan struktur beton bertulang sehingga tidak ada yang diubah ataupun dimodifikasi. *Software* SAP2000 di *run* hingga dihasilkan data perpindahan serta gaya geser dasar dari struktur baja.

# **3.2.9 Analisis perilaku gaya geser dasar dan perpindahan pada struktur beton bertulang dan baja**

Setelah nilai gaya geser dasar dan perpindahan dari pemodelan SAP2000 diperoleh akan dilakukan analisis perilaku yang mengacu pada SNI 1726:2019. Nilai gaya geser dasar (*base* shear) akan dilakukan pengecekan dan perbandingan untuk struktur bangunan beton bertulang dan baja. Pada *software* SAP2000, untuk

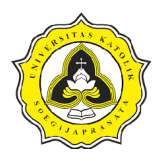

menampilkan *output* gaya geser dasar dilakukan pada bagian *display* – *show table – joint output* – *base reaction*. Berdasarkan hasil gaya geser dasar akan ditinjau pada arah x, y dan z dan dilakukan pengecekan untuk nilai terbesar yang terjadi. Selanjutnya akan dilakukan analisis untuk mengetahui arah terjadinya gaya geser dasar maksimal pada kedua struktur bangunan. Sedangkan untuk perpindahan dimunculkan pada bagian *display* – *show table – joint output* – *displacement.* Hasil perpindahan akan dilakukan pengecekan pada simpangan antar lantai berdasarkan Persamaan 2.49 dan akan ditinjau jika terdapat hasil simpangan antar lantai yang melebihi persyaratan. Dari perpindahan yang diperoleh dari hasil pemodelan kedua struktur bangunan akan dibandingkan untuk mengetahui perpindahan maksimum yang terjadi pada kedua struktur bangunan.

# **3.2.10 Analisis hubungan perilaku gaya geser dasar dan perpindahan pada struktur beton bertulang dan baja**

Berdasarkan hasil perilaku struktur yang diperoleh, akan dilanjutkan dengan analisis hubungan yang ditampilkan dalam bentuk kurva. Hubungan antara gaya geser dasar dan perpindahan dapat dilihat pada *software* SAP2000 di bagian *display* – *show plot functions* lalu hasil gaya geser dasar (*base shear*) akan dipindahkan ke kolom *vertical functions* dan pada bagian *horizontal plot functions* dipilih *displacement joint* yang akan ditinjau seperti yang dapat dilihat pada Gambar 3.7.

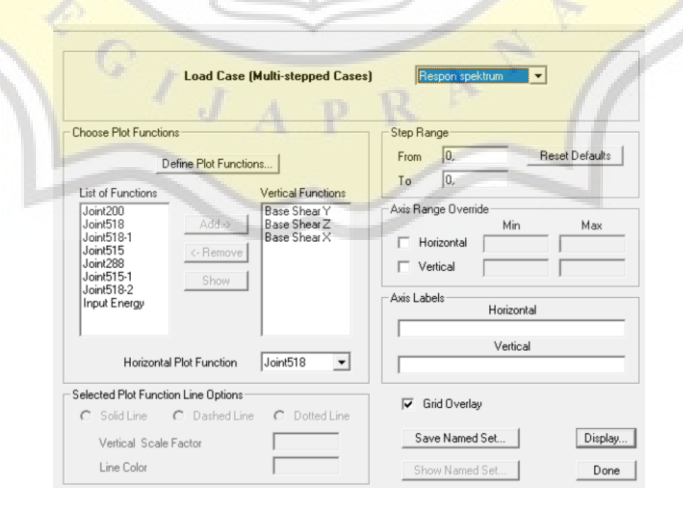

#### Gambar 3.7 *Show Plot Functions* Pada SAP2000

Setelah tahap *show plot functions* selesai dilakukan, akan muncul kurva hubungan

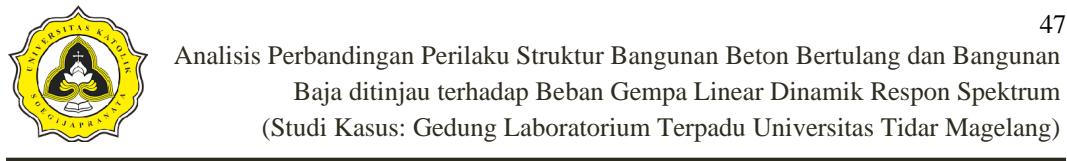

gaya geser dasar dan perpindahan yang dapat dilihat pada Gambar 3.8.

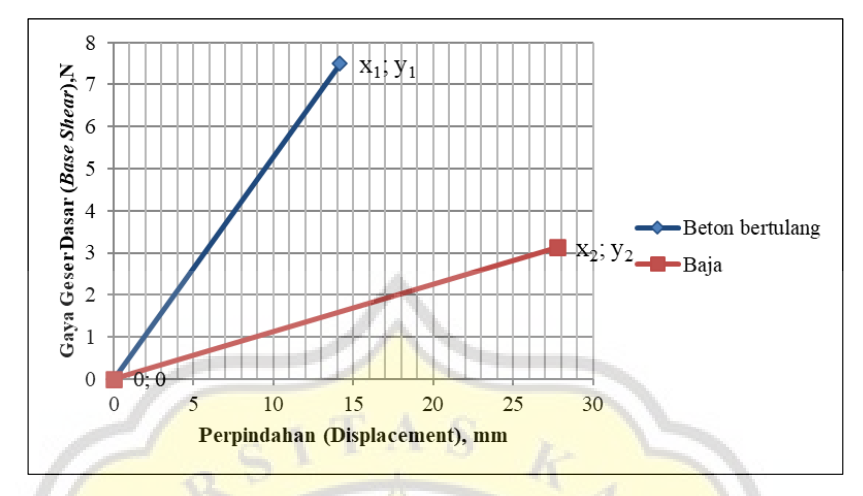

Gambar 3.8 Kurva Hubungan Gaya Geser Dasar Dan Perpindahan

Berdasarkan kurva yang diperoleh akan dilakukan analisis hubungan antara gaya geser dan perpindahan berdasarkan kurva hubungan perilaku. Hubungan antara kedua perilaku akan ditinjau pada *joint* yang sama untuk mengetahui perilaku bersifat linier atau non-linier. Hasil dari kurva tersebut akan digunakan untuk mengetahui perilaku struktur kedua bangunan ketika menahan gaya gempa berdasarkan karakteristik dari kedua struktur bangunan.

 $\frac{1}{\sqrt{2}}$